# **ATTENTION! Targus Wireless RF Mouse Users**

# **Before You Begin**

After your computer detects the USB receiver and the driver software is installed, you must establish a communications link between the mouse and its receiver BEFORE you can use the mouse. To establish this link, you need to set the identification code so that the mouse works properly. To do this, follow the instructions for your mouse model.

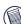

NOTE: This addendum replaces the section titled "Establishing a Communications Link (All RF Mouse Models)" in the supplied user's guide.

# **Mouse Model PAUM005**

## **Establishing a Communications Link**

Make sure that your computer is turned on and has detected the USB receiver before you establish a communications link.

Press and release the link button on the receiver. 1

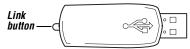

**Receiver link button (PAUM005)** 

The receiver's status light glows blue when the receiver is activated.

2 Press and release the reset button, located on the bottom of the mouse.

CAUTION: Pressing and holding the reset button longer than 1.5 seconds may cause the mouse to enter power off mode. See "Powering the Mouse Off and On" below.

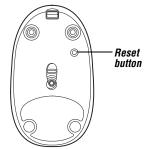

#### Mouse reset button (PAUM005)

The mouse's red light emitter diode (LED) stops glowing when you press the reset button and resumes glowing when the button is released.

You are now ready to use the RF mouse.

## Powering the Mouse Off and On

To power off the mouse:

- 1 Press any key to wake the mouse (if it's in sleep mode).
- 2 Press and hold the reset button for at least two seconds.
- 3 Release the reset button when the red LED flashes one time.

The mouse is now in power off mode and cannot be used. To power on the mouse, press and release the reset button so that the red LED glows. You can now use the mouse again.

PAUM005

scroller wheel glows blue.

press any button.

# Things to Remember

## **Batteries**

#### General

- You must establish a communications link every time You should change the batteries when the LED on the You should change the batteries every two to three you change the batteries.
- · To extend the life of your batteries, remove them from the mouse while traveling.

## Sleep Mode

- · The mouse's sleep mode feature activates after 20 minutes of non-operation.
- · To wake the mouse from sleep mode, press any button.

# **Mouse Model PAUM006**

## **Establishing a Communications Link**

Press and release the link button on the receiver.

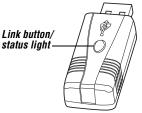

#### **Receiver link button (PAUM006)**

Press and release the link button, located on the bottom of the RF 2 mouse

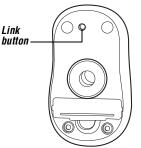

#### Mouse link button (PAUM006)

The receiver's status light flashes red once the mouse and receiver are activated and whenever there is mouse activity.

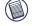

NOTE: You may need to press the mouse's link button more than once if the receiver's status light does not glow red.

The receiver's status light flashes while it scans the identification codes for the mouse. Once a valid code is selected, the status light stops flashing.

3 To use the mouse, press any button.

#### PAUM006

months, depending on how often you use the mouse.

Download from Www.Somanuals.com. All Manuals Search And Download.

· The mouse enters sleep mode every time the batteries

are changed. To wake the mouse from sleep mode,

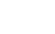

Free Manuals Download Website <u>http://myh66.com</u> <u>http://usermanuals.us</u> <u>http://www.somanuals.com</u> <u>http://www.4manuals.cc</u> <u>http://www.4manuals.cc</u> <u>http://www.4manuals.cc</u> <u>http://www.4manuals.com</u> <u>http://www.404manual.com</u> <u>http://www.luxmanual.com</u> <u>http://aubethermostatmanual.com</u> Golf course search by state

http://golfingnear.com Email search by domain

http://emailbydomain.com Auto manuals search

http://auto.somanuals.com TV manuals search

http://tv.somanuals.com